## **Fidelity Online Enrollment Instructions**

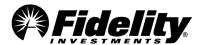

Enrolling in the Chapman University Retirement Savings Plans should only take a few minutes. Visit <a href="https://www.NetBenefits.com/Chapman">www.NetBenefits.com/Chapman</a> and click Start Now.

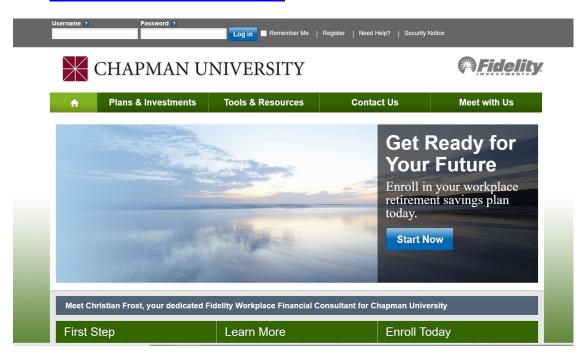

1 Select the Plans to Enroll: Select <u>BOTH</u> Chapman University plans. Click *Enroll Now*.

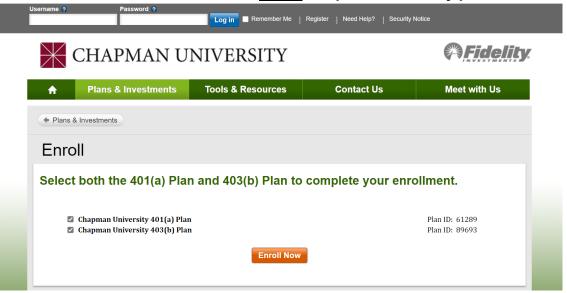

2 Account Opening: Select *Get Started*. If you have a prior relationship with Fidelity (Fidelity NetBenefits® or Fidelity.com account), you will be required to use your username and password to enroll in the Chapman retirement plans. If you are unsure or need to reset your password, click *Forgot Login*. If you are new to Fidelity, click *Register* as a new user to verify your identity.

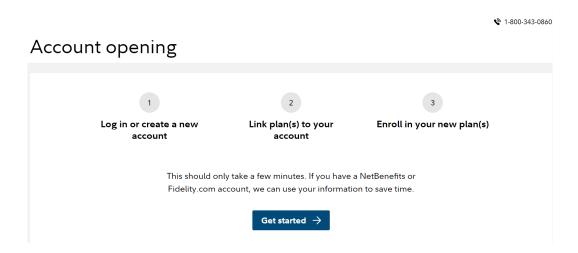

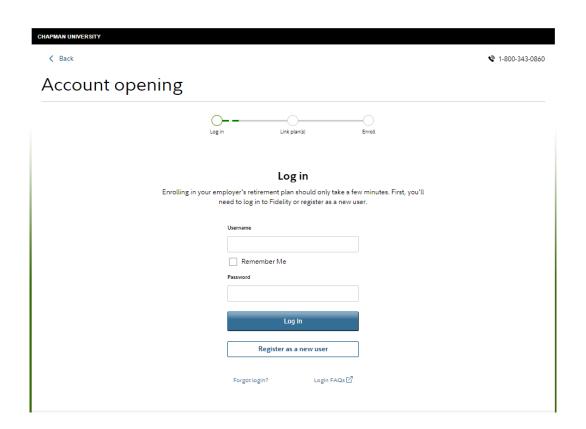

3 Link your new Chapman plan(s): Be sure both plans are listed. Click *Link Plan(s)*. Complete the date of hire information. You will then be brought to NetBenefits to make decisions about investments and contribution amounts.

## Link plan(s) to your account You can link up to 7 plans. Your employer provides your plan number as part of your enrollment materials, and if you need help finding your plan number, contact your benefits office. We found the following plan(s) for you: CHAPMAN UNIV. 403(B) 89693 CHAPMAN UNIV. 401(A) 61289 If you'd like to link a different plan, enter it here: Plan number(s) + Add this plan 00000 Link (2) Plan(s) Login Link plan(s) Before you continue X When did you join your employer? Date of hire 2021 Jan Finish this step

Plan number(s)

4 Beneficiary Designations: Once enrolled, please take a few moments today to name your beneficiaries to ensure that your benefits will be distributed according to your wishes. Click the *Profile* link then select *Beneficiaries* and follow the online instructions.

**5** Complete the Salary Deferral Election Form: Final step is to complete the election form and provide it to your HR office. Click <u>here</u> for the form.

- ► To help the government fight financial crimes, federal regulation requires Fidelity to obtain your name, date of birth, address, and a government issued ID number before opening your account, and to verify the information.
- ► Contact Fidelity to obtain an Enrollment form kit, available as an alternative method to online enrollment.
- ► Contact Fidelity, your employer, or your tax advisor to determine maximum allowable contribution.
- ▶ Questions? Call Fidelity Investments at **1-800-343-0860**, Monday through Friday, from 8:00 a.m. to Midnight ET, excluding holidays that the New York Stock Exchange is closed, or visit us at <a href="https://www.netbenefits.com/atwork">www.netbenefits.com/atwork</a>.

## Investing involves risk, including risk of loss.

The Plan is intended to be a participant-directed plan as described in Section 404c of ERISA, which means that fiduciaries of the Plan are ordinarily relieved of liability for any losses that are the direct and necessary result of investment instructions given by a participant or beneficiary.

Screen Shots for Illustrative Purposes

Fidelity Brokerage Services LLC, Member NYSE, SIPC, 900 Salem Street, Smithfield, RI 02917

© 2023 FMR LLC. All rights reserved.

1116588.1.1